## Purchase Order categories.

2024/05/31 20:17

If you are using this feature, and have defined categories for Purchase Orders, they will be displayed when you select this option, and you are able to edit their details from the window which appears.

×

From: https://docs.msupply.org.nz/ - mSupply documentation wiki

Permanent link: https://docs.msupply.org.nz/purchasing:show\_po\_categories?rev=1305560405

Last update: 2011/05/16 15:40

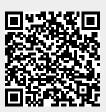

1/1